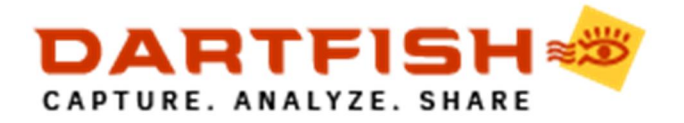

# **USING THE GAME TIMER**

The game timer functions as a match clock. Start it at the beginning of the game, pause it during breaks in play and stop at the end.

It is used in conjunction with a tagging tool where the **Keyword property** contains a \$(GameTime) macro string, For example, a "Shot" button might record the game time when the shot took place.

#### Displaying the Game Timer

- 1. Click the **Panels** button at the top of the tagging panel
- 2. Select Show game timer from the menu.
- 3. The **Game Timer** is displayed in the tagging panel toolbar:

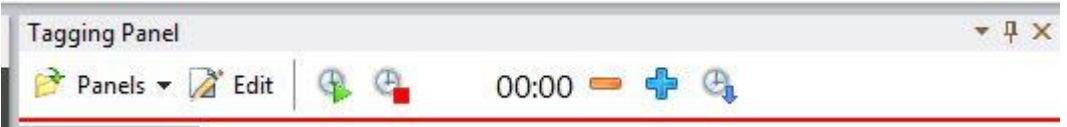

# Using the Game Timer

The game timer is a simple stop clock with **Start, Pause** and **Stop** capabilities.

However, it does have features whish allow adjustments to the time:

- $\emptyset$  Click the  $\overline{\bullet}$  and buttons to increase or decrease the time by one second per click (for example, if you are late to pause the timer during a stoppage in play).
- Ø Set a specific time by clicking the **Set** button.

The **Set Game Time** dialog allows you to set the clock to a time of your choosing

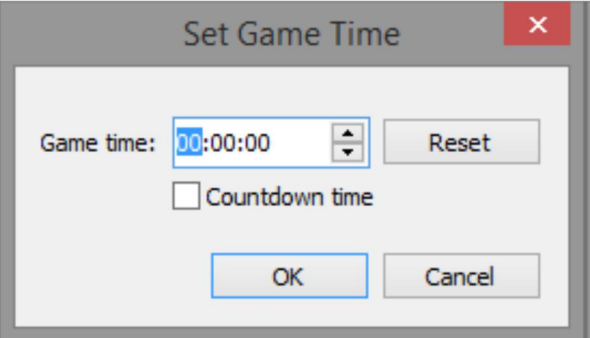

# Using a countdown timer

You can also use the Game Timer to show the amount of time remaining in a game or period. To do this:

- 1. Click the **Set** button
- 2. Set the **game time** to the total duration of the game or period
- 3. Select the **Countdown time** check box (see above image).

# Limitations

As the Game Timer is a simple stop clock it does have some imitations, particularly when used with the Tag Video Clip mode when the optimal method of tagging may be nonlinear and not in real time. Also be aware of the following:

- Ø No adjustment for **Preroll**. Whatever is on the clock when a button is clicked is what gets recorded.
- Ø No link to video time. If the video **position** is edited, game time values are not adjusted. The methods used to adjust position and duration cannot be used to edit game time.